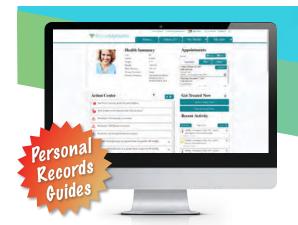

# Littleton Regional Healthcare Patient Portals

At LITTLETON REGIONAL HEALTHCARE, we believe that every patient should have easy, instant access to his or her health information at any time. We are pleased to present this opportunity through the use of two secure internet portals\*:

**PHYSICIAN'S PRACTICE PORTAL** – for communication with your physician's office regarding visits, allergies & medications, labs & future appointments.

LRH HOSPITAL PATIENT PORTAL – for a summary of your Emergency Department visit and inpatient stay.

All you need to activate this service is a valid email address.

# Physician Practice Patient Portal - How to Register

# Step 1:

Complete adult or child LRH Physician Practice Portal Registration form at your doctor's office, or print form from the Patient Portal on the LRH website **littletonhealthcare.org** and mail to Patient Portal Helpdesk (address on form).

Once we receive your registration form, your account will be webenabled. We will email you a temporary password.

# Step 2:

Go to **littletonhealthcare.org.** Click on Patient Portal menu tab in the upper right hand corner. Under Physician Practice Patient Portal, go to menu item #3 and click on link to Physician Practice Patient Portal.

# Step 3:

Validate your identity by entering your date of birth or phone number

#### Step 4:

Reset your password and select a security question.

# Step 5:

Read eClinicalWorks Consent form. Once complete, click Next.

#### Step 6:

Read the Practice Consent form. Check the box to agree to terms of use and click Agree.

Congratulations! Your account has now been activated.

\*Your Physician may not see your test results before you see them in LRH Patient Portals. If you have any questions or concerns please contact your Physician's office concerning those results.

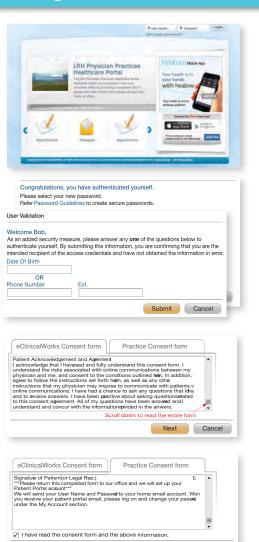

# LRH Hospital Patient Portal - How to Register

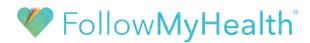

Create an Account from an Invitation

Welcome to the FollowMyHealth® Patient Portal. This patient portal offers convenient 24/7 online access to your Healthcare Summary (under the Documentation tab). Follow the easy steps below to get started.

# Step 1:

When you register for your procedure at LRH, you will be asked for an email address, and if you would like to sign up for the FollowMyHealth® patient portal. Enter your email to begin.

You will then receive an email from **noreply@FollowMyHealth.com** that contains a link to the FollowMyHealth® patient portal website where you can enroll.

# Step 2:

Click "Sign Up and Connect." If you already have a FollowMyHealth® account, click "Sign in and add this connection."

# Step 3:

Create a FollowMyHealth® username. By default, your email address will appear in the username box. This will make it easy for you to remember your username and is highly recommended. Next, create a password and re-enter your password to continue.

# Step 4:

Once you have created your FollowMyHealth® account, it is time to add your doctor's office. Please follow the screen instructions to accept our terms of service, enter your invite code, and accept the release of information.

#### Congratulations!

You are now able to take advantage of the many great features of FollowMyHealth. For technical support on the FollowMyHealth web portal, call 1.888.670.9775.

For questions about your personal health records, you may call the hospital at 603.444.9000 or 800.464.7731 during regular business hours.

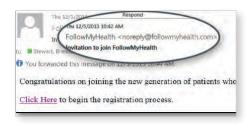

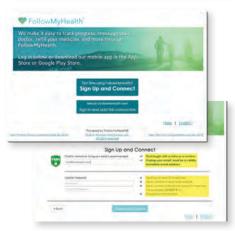

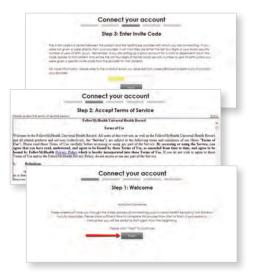

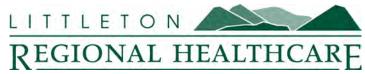

600 St. Johnsbury Rd., Littleton, NH 03561 603.444.9000 | 800.464.7731 littletonhealthcare.org

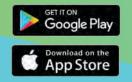

Download the FollowMyHealth® App and log in with your username and password for access on-the-go!

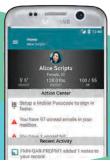